## Parent Access to ePortal

ePortal can be accessed on any device, phone, tablet or PC. You will need the username and password from your Son / Daughter or the office can provide it in the event it has been forgotten.

How to log in to ePortal in 5 steps.

1. Go to our school website www.colaistedelacy.ie

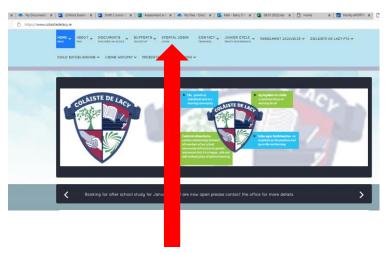

- 2. Click on the EPORTAL LOGIN tab at the top of the page
- 3. This will redirect you to our ePortal page

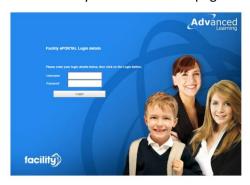

Enter your son / daughters login details and click "LOGIN "

4. Reports can be found in the reports section. Archived reports are available by clicking "MORE"

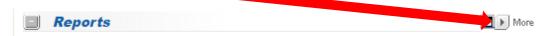

<u>Please Note: you can contact the main office on 01 5241075 if you, or your Son / Daughter needs to be reissued with password / username</u>